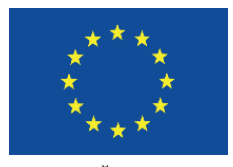

ЕВРОПЕЙСКИ СЪЮЗ **ЕВРОПЕЙСКИ** СОЦИАЛЕН ФОНД

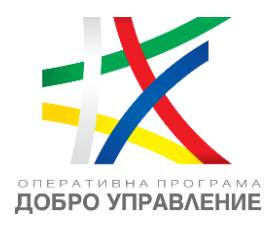

# **ЧЕСТО ЗАДАВАНИ ВЪПРОСИ от вътрешни и външни потребители на ЕИС на КФН**

# Проект "Изграждане на Единна информационна система (ЕИС) за нуждите на Комисия за финансов надзор"

---------------------------------------------------- [www.eufunds.bg](http://www.eufunds.bg/) ----------------------------------------------------

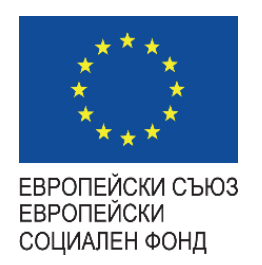

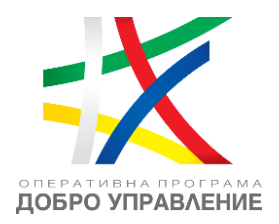

#### **Въпрос:** *Какъв браузър да използвам за достъпване на ЕИС на КФН?*

**Omzoßop:** Необходимо е да бъдат използвани актуални версии на браузъри "Google Chrome" и "Microsoft Edge".

## **Въпрос:** *В процеса на подписване с КЕП при подаване на заявление за електронна услуга, получавам съобщение "Грешка по време на процеса на подписване".*

**Отговор:** Препоръчително е лицето, което е собственик на използвания КЕП, да се свърже с издателя на КЕП, предоставяйки следната информация:

- 1. Какъв браузър е използван (ЕИС е сертифициран за "Google Chrome" и "Microsoft Edge").
- 2. Лог-файл от инсталираното "B-Trust BISS" приложение.

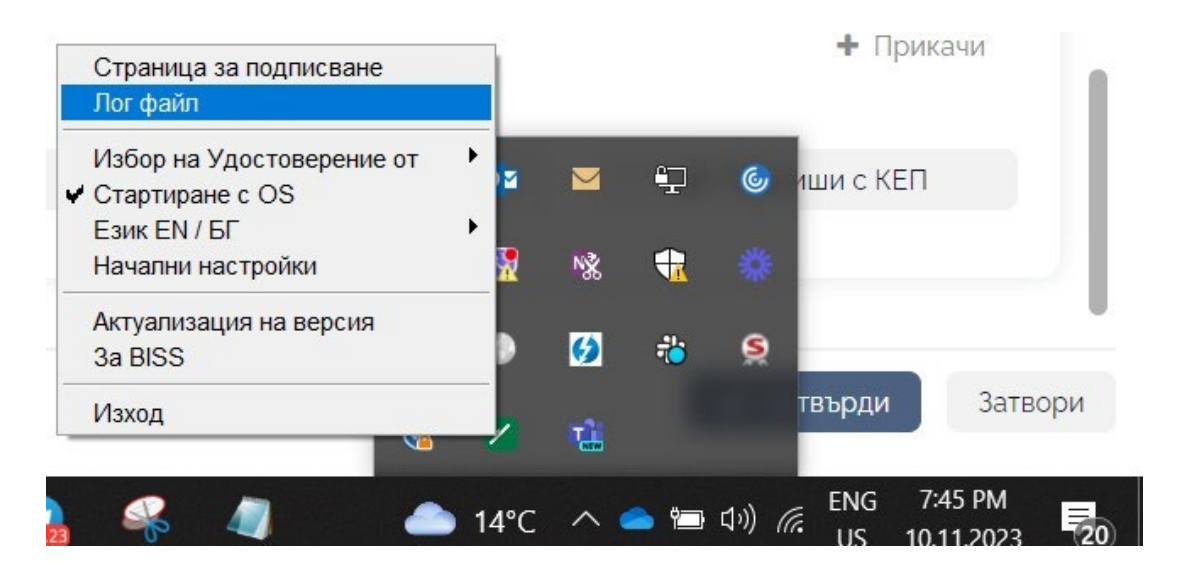

#### ---------------------------------------------------- [www.eufunds.bg](http://www.eufunds.bg/) ----------------------------------------------------

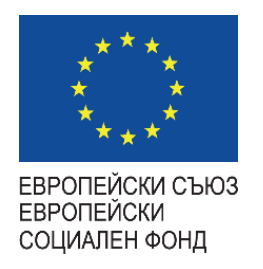

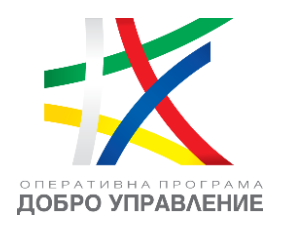

3. Какво удостоверение е конфигурирано в "B-Trust BISS" приложението, което може да бъде проверено в меню "Избор на Удостоверение от". По подразбиране трябва да бъде избрано "Карта Токен", освен ако издателят не изисква избор на "Хранилище на Windows".

#### **Въпрос:** *Какво е нужно, за да извършвам подписване с КЕП в ЕИС на КФН?*

**Отговор:** Освен наличие на валиден квалифициран електронен подпис (КЕП) под формата на четец (т.нар. "флашка") или чрез мобилно приложение, е необходимо и приложение "B-Trust BISS" на "Борика" АД. Приложението трябва да бъде инсталирано и стартирано на работната станция, за да бъде възможно извършване на подписване с КЕП в ЕИС на КФН. Приложението е налично за изтегляне и инсталиране през страницата на производителя.

Приложение "B-Trust BISS" може да бъде изтеглено от адрес: [https://www.b](https://www.b-trust.bg/services/software)[trust.bg/services/software](https://www.b-trust.bg/services/software)

**Въпрос:** *Нямам инсталирано "B-Trust BISS" приложение, а в процеса на подписване получавам грешка, че е необходимо да инсталирам това приложение.*

**Отговор:** Приложение "B-Trust BISS" на "Борика" АД е необходимо да бъде инсталирано и стартирано на работната станция, за да бъде възможно извършване на подписване с КЕП в ЕИС на КФН. Приложението е налично за изтегляне и инсталиране през страницата на производителя.

Приложение "B-Trust BISS" може да бъде изтеглено от адрес: [https://www.b](https://www.b-trust.bg/services/software)[trust.bg/services/software](https://www.b-trust.bg/services/software)

#### ---------------------------------------------------- [www.eufunds.bg](http://www.eufunds.bg/) ----------------------------------------------------

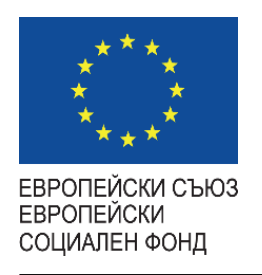

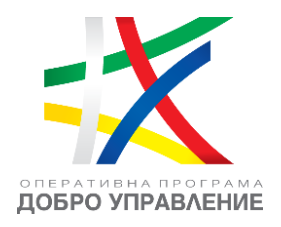

**Въпрос:** *Имам инсталирано "B-Trust BISS" приложение, но в процеса на подписване получавам грешка, че е необходимо да инсталирам това приложение.*

**Отговор:** В този случай е необходимо да бъдат изпълнени следните стъпки в описаната поредност:

- 1. Да бъде рестартирано "B-Trust BISS" приложението.
- 2. В приложението "B-Trust BISS", в меню "Избор на Удостоверение от", да бъде избрано "Карта Токен", освен ако издателят не изисква избор на "Хранилище на Windows". Целта е в лог-файла да бъде записана използваната карта и съответно да може да се провери дали е съвместима с BISS приложението.
- 3. Да бъде направен нов опит за подаване. Ако проблемът не се разреши, моля новият лог-файл да бъде изпратен на нас и на издателя на използвания КЕП.

**Въпрос:** *При опит за достъпване (логване) на профил на лице в ЕИС на КФН с избор на опция "Е-АВТЕНТИКАЦИЯ", системата ме препраща към екран със съобщение "Неочаквана грешка".* 

**Отговор:** Тъй като тази услуга не се поддържа от КФН, е необходимо да се обърнете за съдействие към Държавна агенция "Електронно управление".

#### **Въпрос:** *Какво е необходимо, за да използвам електронните услуги през ЕИС на КФН?*

**Отговор:** Необходимо е да заявите достъп до съответните електронни услуги чрез подаване на заявление "Заявление за ползване на Е-услуги" в секция "Публични електронни услуги" на Вашия профил или в съответната секция на [https://eis.fsc.bg/.](https://eis.fsc.bg/)

**Важно:** Моля да се има предвид, че заявяването на достъп не е заявяване на самата електронна услуга. Заявяването на достъп до дадена услуга изисква одобрение и едва

---------------------------------------------------- [www.eufunds.bg](http://www.eufunds.bg/) ----------------------------------------------------

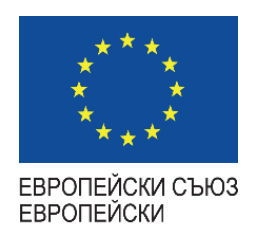

СОЦИАЛЕН ФОНД

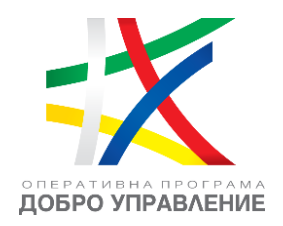

след получаването на одобрение за тази услуга, тя става налична и може да бъде подавана през основното меню на профила (секции "Електронни административни услуги" или "Електронни услуги за предоставяне на регулярна информация") в контекста на избраното представлявано лице от наличния списък. Наличните в основното меню секции и видимите в тях услуги за съответния профил на лицето в избрания контекст, кореспондират на одобрените в заявленията за достъп услуги.

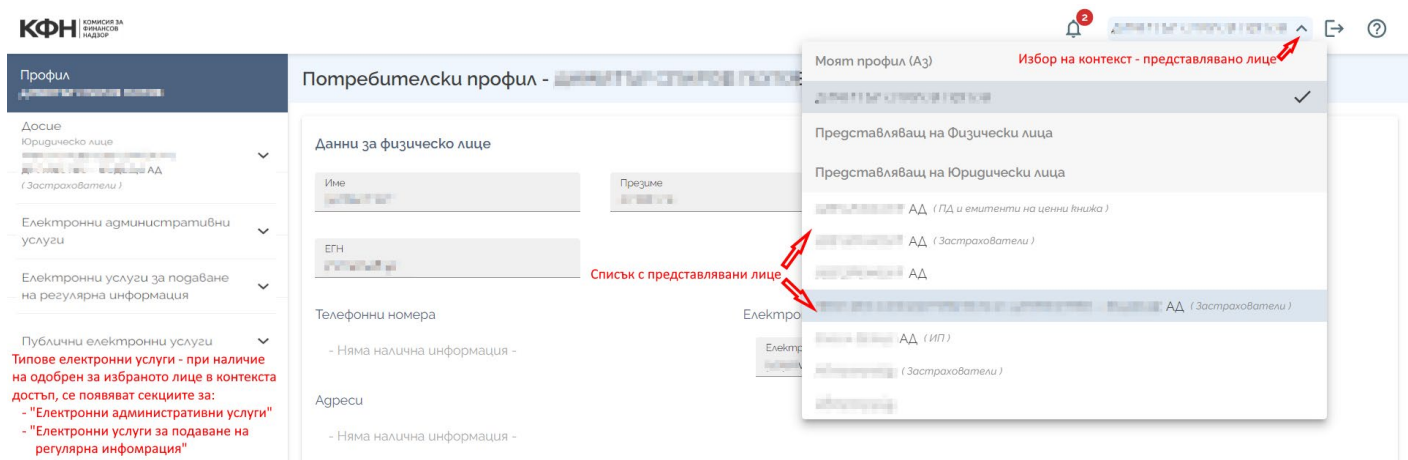

#### **Въпрос:** *След избор на електронна услуга, получавам съобщение, че нямам достъп до нея.*

**Отговор:** Когато не се намирате в профила си в ЕИС, електронните услуги са налични само за преглед. В този случай, при избор на услуга, се получава уведомление, че нямате достъп до избраната услуга. За да бъде заявена избраната електронна услуга, трябва да бъдат извършени следните стъпки:

- 1. Влизане в профила чрез бутон "Вход" в електронния портал на ЕИС на КФН.
- 2. Избор на желания контекст на представлявано лице, като:

---------------------------------------------------- [www.eufunds.bg](http://www.eufunds.bg/) ----------------------------------------------------

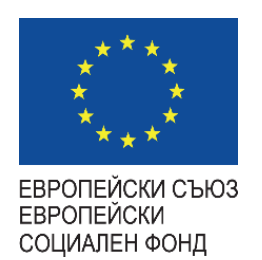

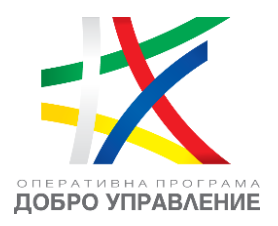

- a. При наличие на лице под надзора на КФН, след името в скоби, е изписан видът на лицето, рефериращ към регистъра на КФН, където то е вписано, например "(Застрахователи)".
- b. При все още невписано в регистър на КФН лице, то е означено с "(Кандидат)"

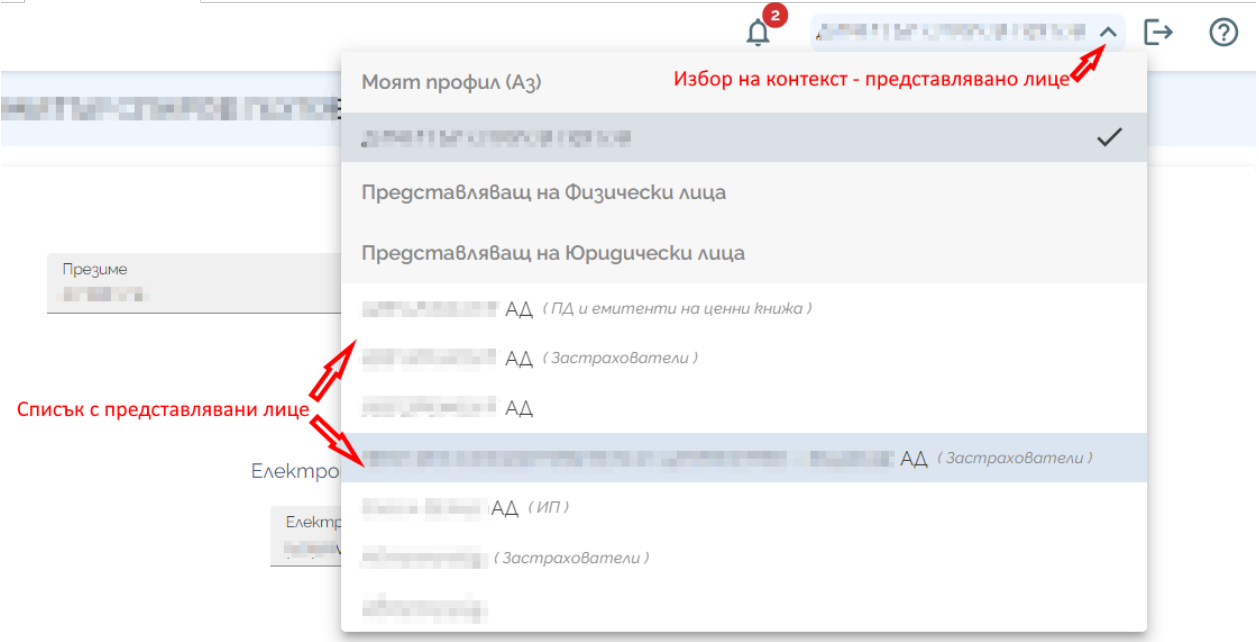

3. Избор на съответната електронна услуга от секция "Електронни административни услуги" или "Електронни услуги за предоставяне на регулярна информация".

---------------------------------------------------- [www.eufunds.bg](http://www.eufunds.bg/) ----------------------------------------------------

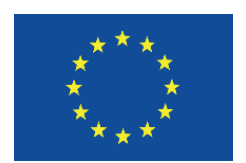

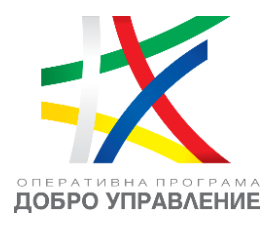

ЕВРОПЕЙСКИ СЪЮЗ ЕВРОПЕЙСКИ СОЦИАЛЕН ФОНД

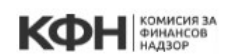

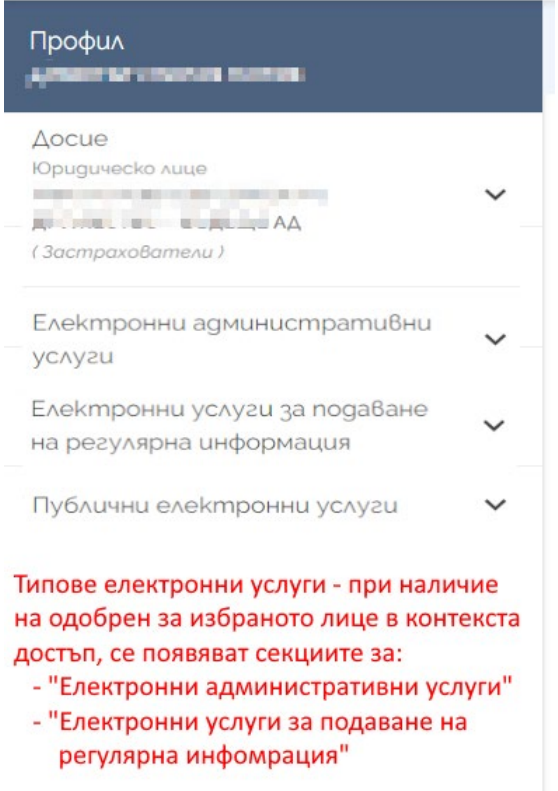

4. Ако не намирате необходимата електронна услуга, е необходимо да заявите достъп до нея чрез подаване на заявление "Заявление за ползване на Е-услуги" в секция "Публични електронни услуги" във Вашия профил или на [https://eis.fsc.bg/.](https://eis.fsc.bg/)

---------------------------------------------------- [www.eufunds.bg](http://www.eufunds.bg/) ----------------------------------------------------

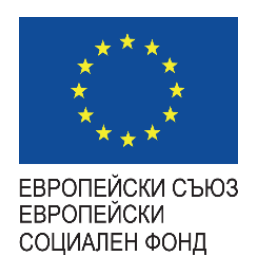

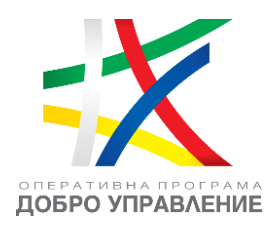

## **Въпрос:** *Намирам се в профила си в електронния портал на ЕИС, но не виждам секциите за избор на електронни услуги, до които имам одобрен достъп.*

**Отговор:** Секциите са видими при избор на контекста на лицето, което представлявате, и от името на което сте заявили достъпа до тези електронни услуги. Изборът на контекст става от списъка, наличен в горния десен ъгъл на профила. Ако в списъка виждате няколко лица, уверете се, че избирате правилното лице.

**Важно:** За да бъде ясно различимо лице, което се намира под надзора на КФН, след името в скоби, е изписан видът на лицето, рефериращ към регистъра на КФН, където то е вписано, например "(Застрахователи)". При все още невписано в регистър на КФН лице, то е означено с "(Кандидат)".

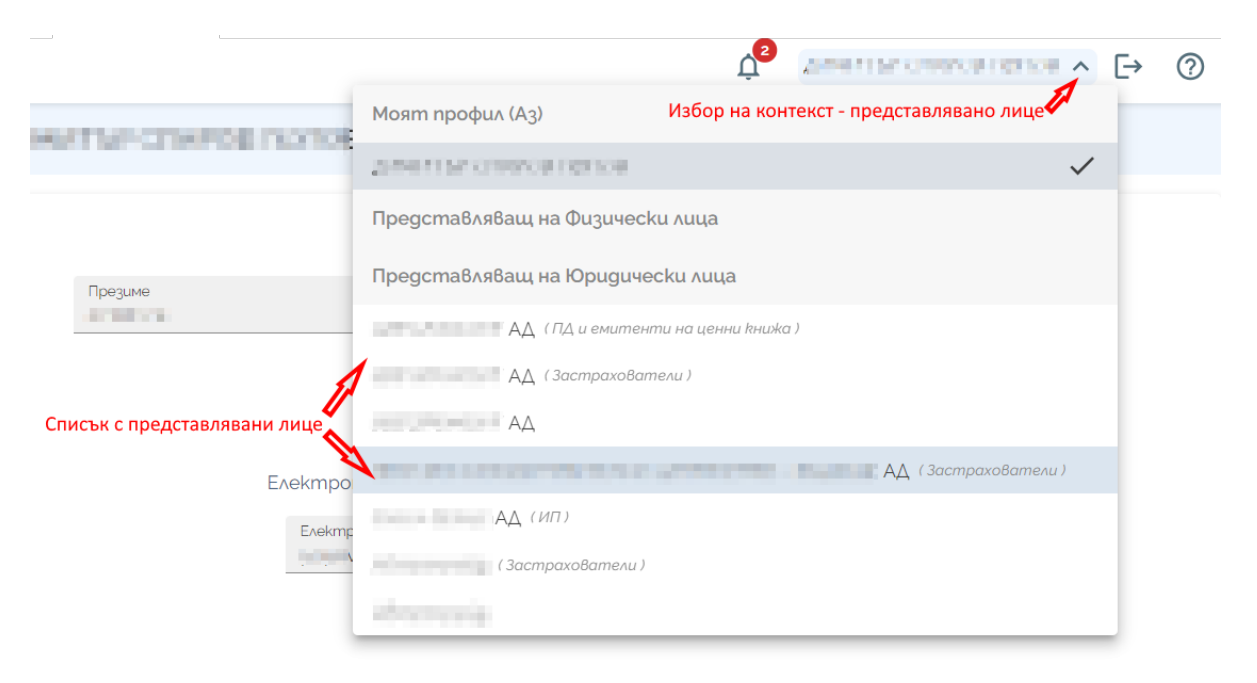

*Този документ е създаден в рамките на проект "Изграждане на Единна информационна система (ЕИС) за нуждите на Комисията за финансов надзор", осъществяван с финансовата подкрепа на Оперативна програма "Добро управление", съфинансирана от Европейския съюз чрез Европейския социален фонд, по Договор за безвъзмездна финансова помощ № BG05SFOP001-1.011-0001-C01 /23.07.2020 г. с бенефициент Комисия за финансов надзор* 

---------------------------------------------------- [www.eufunds.bg](http://www.eufunds.bg/) ----------------------------------------------------